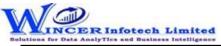

| No. | Tab (T)          | Panel (P)   | Functions (F) | Tool Tips/Brief Descriptions                                                                                                    | Туре |
|-----|------------------|-------------|---------------|----------------------------------------------------------------------------------------------------|------|
| 1   | <b>Utilities</b> |             |               | Provides options to utilities refers to host of functions which provide unique functions which                                        |      |
|     |                  |             |               | complement and enhance the use of Access Database.                                                                                    | Т    |
| 2   | Utilities        | Columns     |               | Provides options to organise columns by splitting, combining for columns/rows.                                                        | Р    |
| 3   | Utilities        | Columns     | Split         | Segregates a column into two or more columns based on specified criteria.                                                             | F    |
| 4   | Utilities        | Columns     | Combine       | Displays records after combining two/more columns into a single column based on a selected delimiter.                                 | F    |
| 5   | Utilities        | Columns     | Extract       | Extract column from active/selected table with option to re-arrange columns and selected data based on range, selection or condition. | F    |
| 6   | Utilities        | Extract     | Tables        | Extract table from active/selected auditee and save in new auditee.                                                                   | F    |
| 7   | Utilities        | Files       |               | Provides options to read aloud cell values and create file properties.                                                                | Р    |
| 8   | Utilities        | Files       | Charts        | Displays Chart with option to select data/chart type.                                                                                 | F    |
| 9   | Utilities        | Files       | Extract       | Displays data extracted from files as selected.                                                                                       | F    |
| 10  | Utilities        | Rerun       |               | Provides options to run the already performed functions in SoftCAAT.                                                                  | Р    |
| 11  | Utilities        | Rerun       | Tasks         | View/ Re-run tasks already performed in SoftCAAT.                                                                                     | F    |
| 12  | Utilities        | Rerun       | Refresh       | Refresh SoftCAAT to view new files generated through scripting, macros, etc.                                                          | F    |
| 13  | Utilities        | Split by    |               | Provides options to splits the current table into multiple tables based on date, column values and by segment.                        | Р    |
| 14  | Utilities        | Split by    | Group         | Splits the current table into multiple tables based on each distinct value.                                                           | F    |
| 15  | Utilities        | Split by    | Values        | Splits the current table into multiple tables based on specified values.                                                              | F    |
| 16  | Documents        |             |               | Provides options to document work done and settings as required.                                                                      | Т    |
| 17  | Documents        | Audit Table |               | Provides options to display log of functions performed as audit reference.                                                            | Р    |
| 18  | Documents        | Audit Table | View          | View details of the files imported into SoftCAAT.                                                                                     | F    |
| 19  | Documents        | Audit Log   |               | Provides options to view and clear audit log details                                                                                  | Р    |
| 20  | Documents        | Audit Log   | View          | View the audit log day-wise, function-wise, audit-wise and file-wise.                                                                 | F    |
| 21  | Documents        | Audit Log   | Clear         | Clears the audit log.                                                                                                    | F    |
| 22  | Documents        | Comments    |               | Provides options to Insert, edit or delete comments for the current auditee.                                                          | Р    |
| 23  | Documents        | Comments    | Insert        | Insert comments for the auditee.                                                                                                    | F    |
| 24  | Documents        | Comments    | Delete        | Edit existing comments for the auditee.                                                                                               | F    |
| 25  | Documents        | Comments    | Edit          | Delete comments for the auditee.                                                                                                    | F    |
| 26  | Documents        | Settings    |               | Provides options to update settings of SoftCAAT as per user preference.                                                               | Р    |
| 27  | Documents        | Settings    | Settings      | View/ change SoftCAAT's settings.                                                                                                    | F    |
| 28  | Documents        | Settings    | Options       | Provides option to view settings.                                                                                                    | F    |